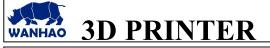

DATE: 12/04/17 PAGES: 3 FILE NAME: OQD08012.doc REVISION : A

TITLE: Feather dry print test

## INITIATE BY: Mikey omrani APPROVED BY: Manolo Chen

## 1.0 Purpose

With this test you can make sure that you have all the connections and setup right and your UV lamp has enough illumine and the image on the screen displays clearly.

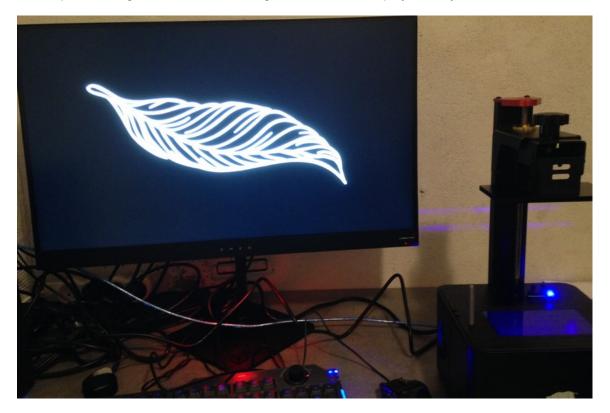

## 2.0 Scope

This document covers Duplicator 7

3.0 Download the file from link below:

https://www.myminifactory.com/object/earrings-feather-2-24288

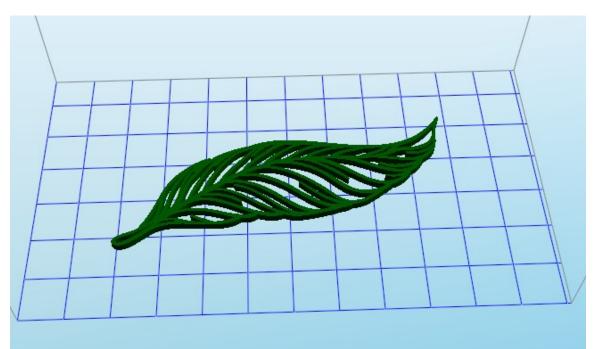

## 3.1 Open the feather file it in CW and slice it in this way

4- Remove the vat from printer

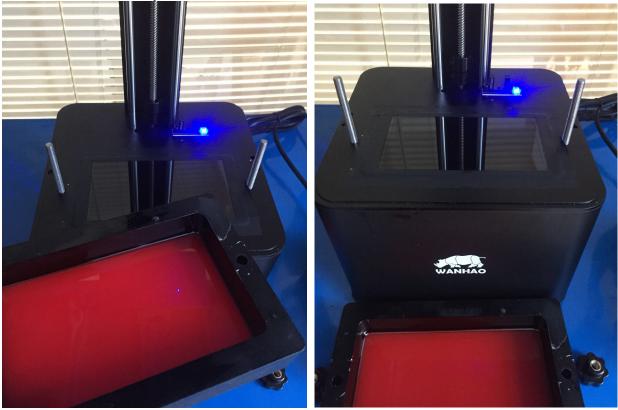

5- Click on play button and the feather should display on screen as clear as this.

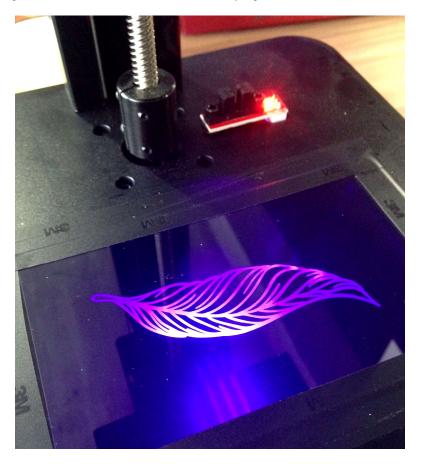

If the image does not appear on screen you should find the root in LCD screen itself or LCD board.

If the image appear but it is not clear you should find the root in UV lamp or the motherboard.

Note that: Do not look at the screen directly and for too long. Might be harmful for your vision.